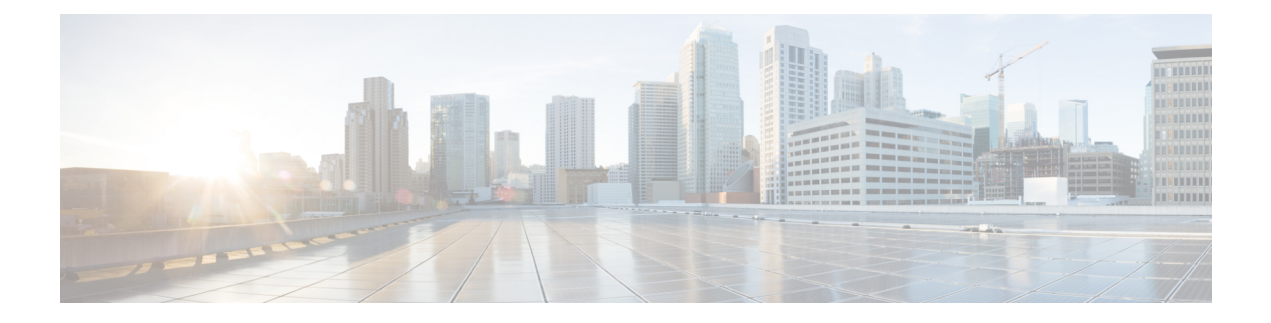

# **Managing User Accounts**

This chapter contains the following sections:

- [Information](#page-0-0) About User Accounts, page 1
- Guidelines and [Limitations](#page-3-0) for Creating User Accounts, page 4
- [Guidelines](#page-3-1) for Creating User Accounts, page 4
- Default [Settings](#page-4-0) for User Access, page 5
- [Configuring](#page-4-1) User Access, page 5
- Verifying the User Access [Configuration,](#page-12-0) page 13
- [Configuration](#page-12-1) Examples, page 13
- [MIBs,](#page-13-0) page 14
- Feature History for User [Accounts,](#page-13-1) page 14

## <span id="page-0-0"></span>**Information About User Accounts**

Access to the Cisco Nexus 1000V is accomplished by setting up user accounts that define the specific actions permitted by each user. You can create up to 256 user accounts. Each user account includes the following criteria:

- Role
- Username
- Password
- Expiration date

### **Role**

A role is a collection of rules that define the specific actions that can be shared by a group of users. The following broadly defined roles, for example, can be assigned to user accounts. These roles are predefined in the Cisco Nexus 1000V and cannot be modified:

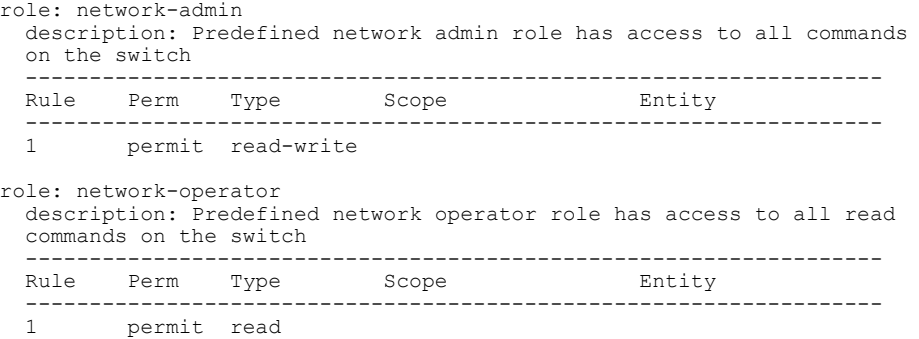

You can create an additional 64 roles that define access for users.

Each user account must be assigned at least one role and can be assigned up to 64 roles.

You can create roles that, by default, permit access to the following commands only. You must add rules to allow users to configure features.

- **show**
- **exit**
- **end**
- **configure terminal**

### **Username**

A username identifies an individual user by a unique character string, such as daveGreen. Usernames are case sensitive and can consist of up to 28 alphanumeric characters. A username consisting of all numerals is not allowed. If an all-numeric username exists on an AAA server and is entered during login, the user is not logged in.

### **Password**

A password is a case-sensitive character string that enables access by a specific user and helps prevent unauthorized access. You can add a user without a password, but they may not be able to access the device. Passwords should be strong so that they cannot be easily guessed for unauthorized access.

The following characters are not permitted in clear text passwords:

- dollar signs (\$)
- spaces

The following special characters are not permitted at the beginning of the password:

- quotation marks (" or ')
- vertical bars (|)
- right angle brackets (>)

The following table lists the characteristics of strong passwords.

**Table 1: Characteristics of Strong Passwords**

| <b>Strong passwords have:</b> | Strong passwords do not have:          |
|-------------------------------|----------------------------------------|
| At least eight characters     | Consecutive characters, such as "abcd" |
| <b>Uppercase</b> letters      | Repeating characters, such as "aaabbb" |
| Lowercase letters             | Dictionary words                       |
| <b>Numbers</b>                | Proper names                           |
| Special characters            |                                        |

Some examples of strong passwords are as follows:

- If2CoM18
- 2004AsdfLkj30
- Cb1955S21

### **Check of Password Strength**

The device checks password strength automatically by default. When you add a username and password, the strength of the password is evaluated. If it is a weak password, the following error message is displayed to notify you:

```
switch# config terminal
switch (config)# username daveGreen password davey
password is weak
Password should contain characters from at least three of the classes:
lower case letters, upper case letters, digits, and special characters
```
Password strength checking can be disabled.

### **Expiration Date**

By default, a user account does not expire. You can, however, explicitly configure an expiration date on which the account will be disabled.

## <span id="page-3-0"></span>**Guidelines and Limitations for Creating User Accounts**

- You can create up to 64 roles in addition to the two predefined user roles.
- You can create up to 256 rules in a user role.
- You can create up to 64 feature groups.
- You can add up to 256 users.
- You can assign a maximum of 64 user roles to a user account.
- If you have a user account that has the same name as a remote user account on an AAA server, the user roles for the local user account are applied to the remote user, not the user roles configured on the AAA server.

## <span id="page-3-1"></span>**Guidelines for Creating User Accounts**

- You can add up to 256 user accounts
- Changes to user accounts do not take effect until the user logs in and creates a new session.

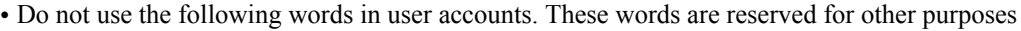

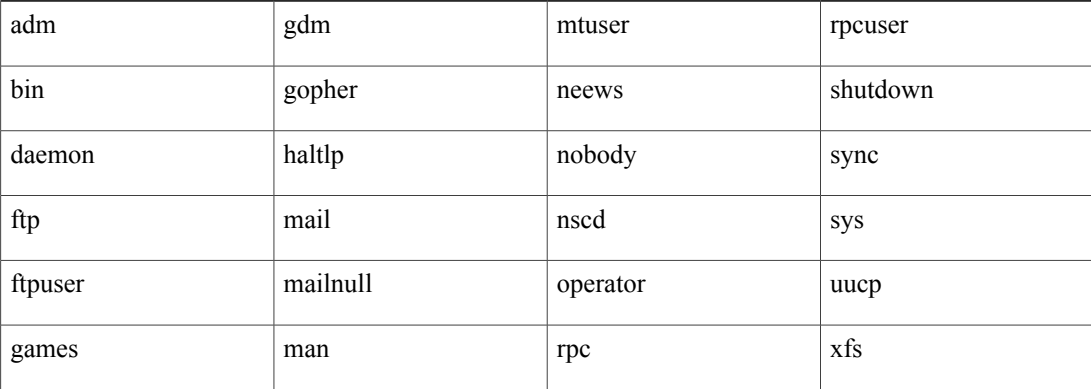

- You can add a user password as either clear text or encrypted.
	- ◦Clear text passwords are encrypted before they are saved to the running configuration.
	- ◦Encrypted passwords are saved to the running configuration without further encryption.
- A user account can have up to 64 roles, but must have at least one role.
- If you do not specify a password, the user might not be able to log in
- For information about using SSH public keys instead of passwords, see [Configuring](b_Cisco_Nexus_1000V_Security_Configuration_Guide_2_2_1_chapter_0111.pdf#unique_45) an OpenSSH Key.

# <span id="page-4-0"></span>**Default Settings for User Access**

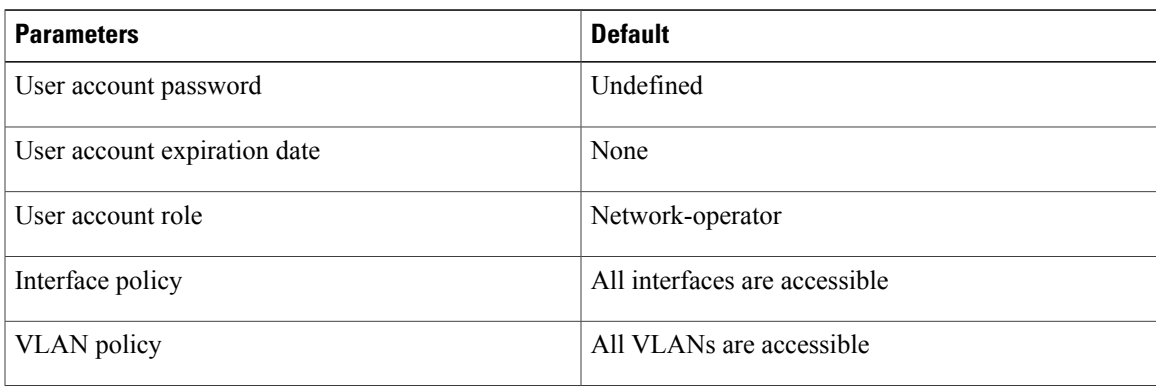

## <span id="page-4-1"></span>**Configuring User Access**

### **Enabling the Check of Password Strength**

You can enable the Cisco Nexus 1000V to check the strength of passwords to avoid creating weak passwords for user accounts.

Checking password strength is enabled by default. This procedure can be used to enable it again should it become disabled.

#### **Before You Begin**

Log in to the CLI in EXEC mode.

#### **Procedure**

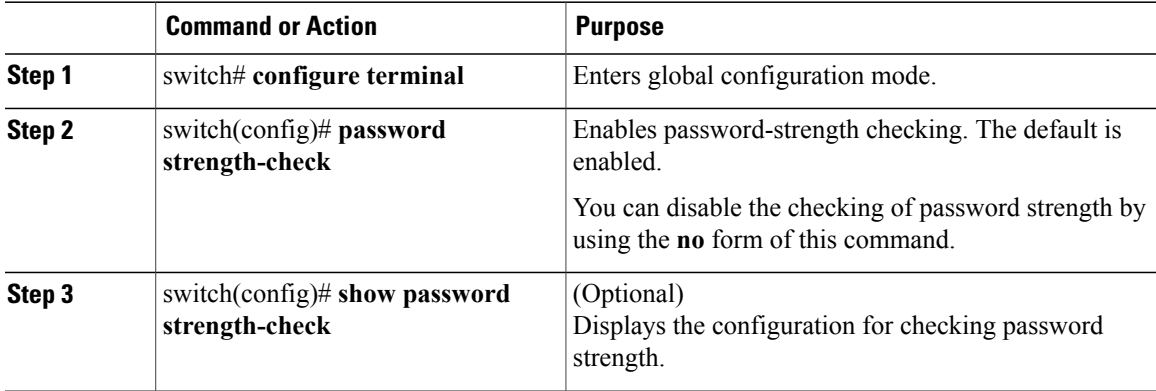

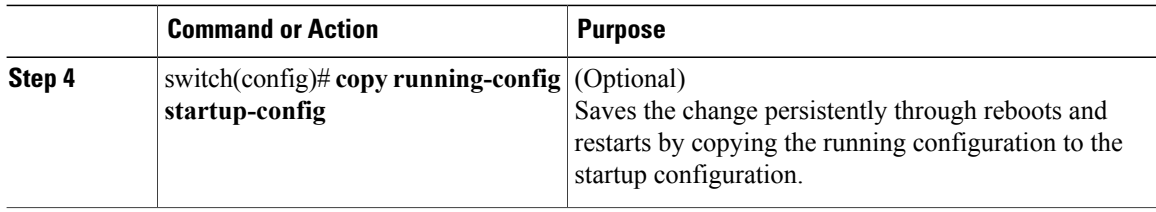

This example shows how to check the strength of your password:

```
switch# configure terminal
switch(config)# password strength-check
switch(config)# show password strength-check
Password strength check enabled
switch(config)# copy running-config startup-config
```
### **Disabling the Check of Password Strength**

#### **Before You Begin**

Log in to the CLI in EXEC mode.

#### **Procedure**

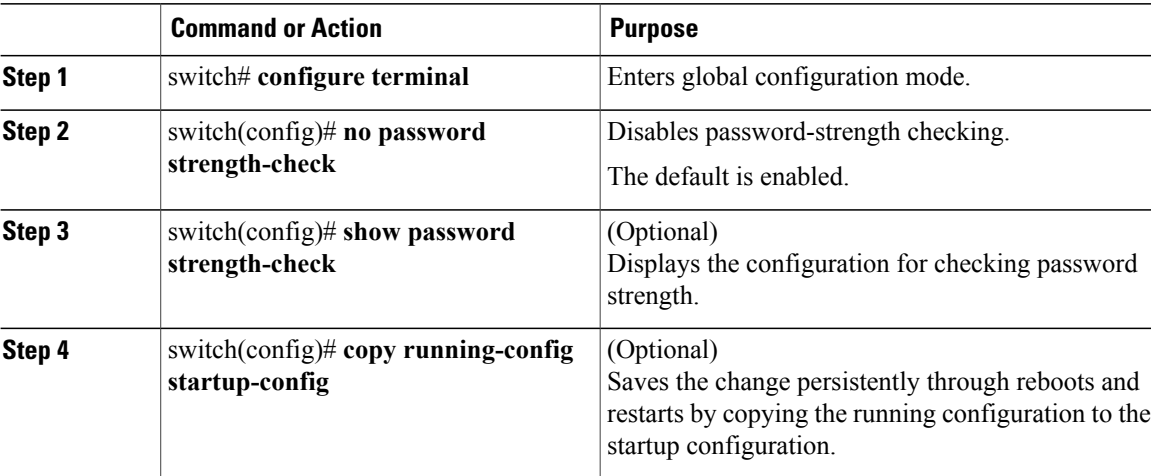

This example shows how to disable the check of password strength:

```
switch# configure terminal
switch(config)# no password strength-check
switch(config)# show password strength-check
switch(config)# copy running-config startup-config
```
## **Creating a User Account**

### **Before You Begin**

Log in to the CLI in EXEC mode.

#### **Procedure**

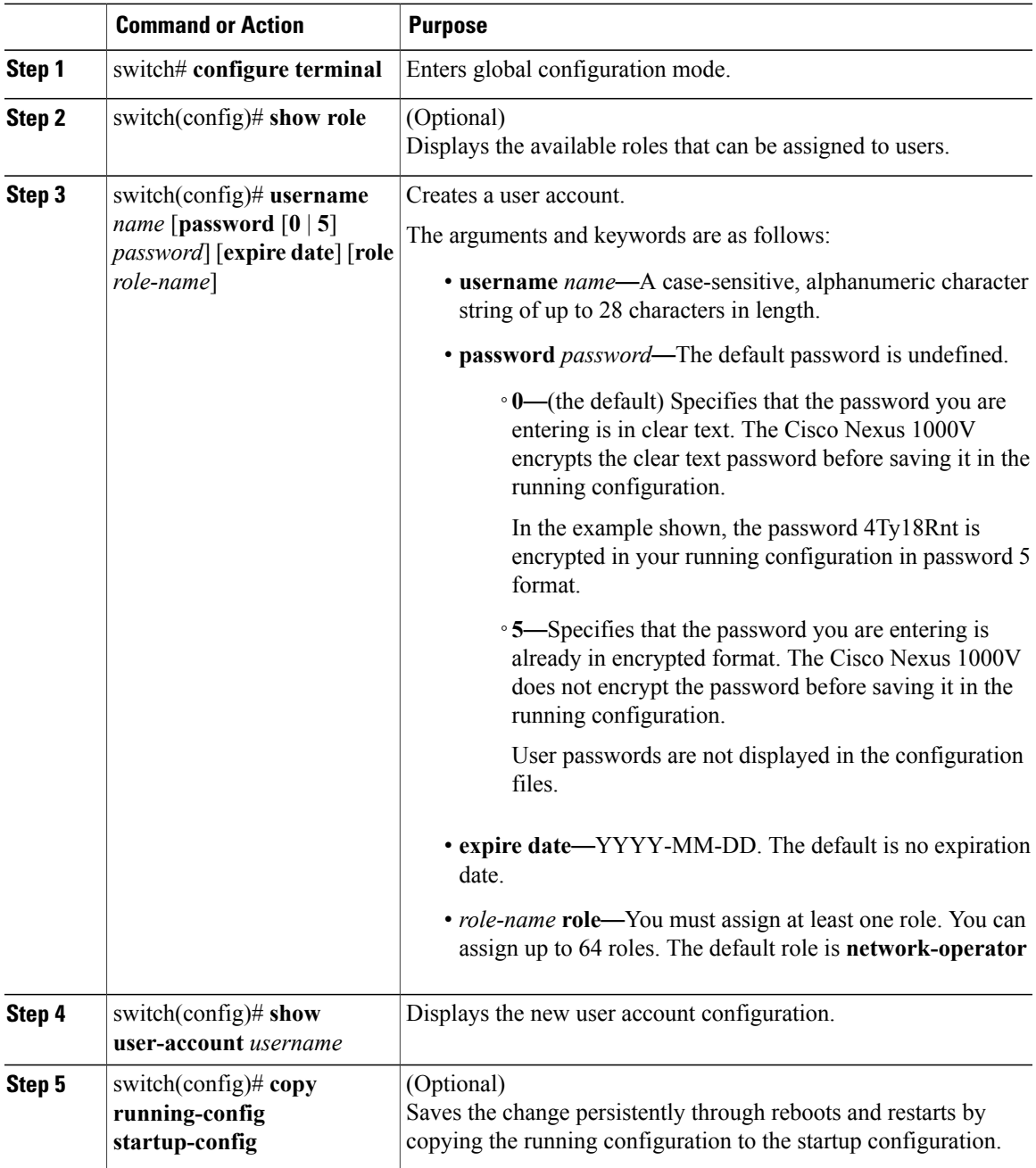

This example shows how to create a user account:

```
switch# configure terminal
switch(config)# show role
switch(config)# username NewUser password 4Ty18Rnt
switch(config)# show user-account NewUser
user: NewUser
     this user account has no expiry date
     roles:network-operator network-admin
switch# copy running-config startup-config
```
### **Creating a Role**

#### **Before You Begin**

- Log in to the CLI in EXEC mode.
- Know that you can configure up to 64 user roles.
- Know that you can configure up to up to 256 rules for each role.
- Know that you can assign a single role to more than one user.
- Know that the rule number specifies the order in which it is applied, in descending order. For example, if a role has three rules, rule 3 is applied first, rule 2 is applied next, and rule 1 is applied last.
- Know that by default, the user rolesthat you create allow access only to the **show, exit, end**, and **configure terminal** commands. You must add rules to allow users to configure features.

#### **Procedure**

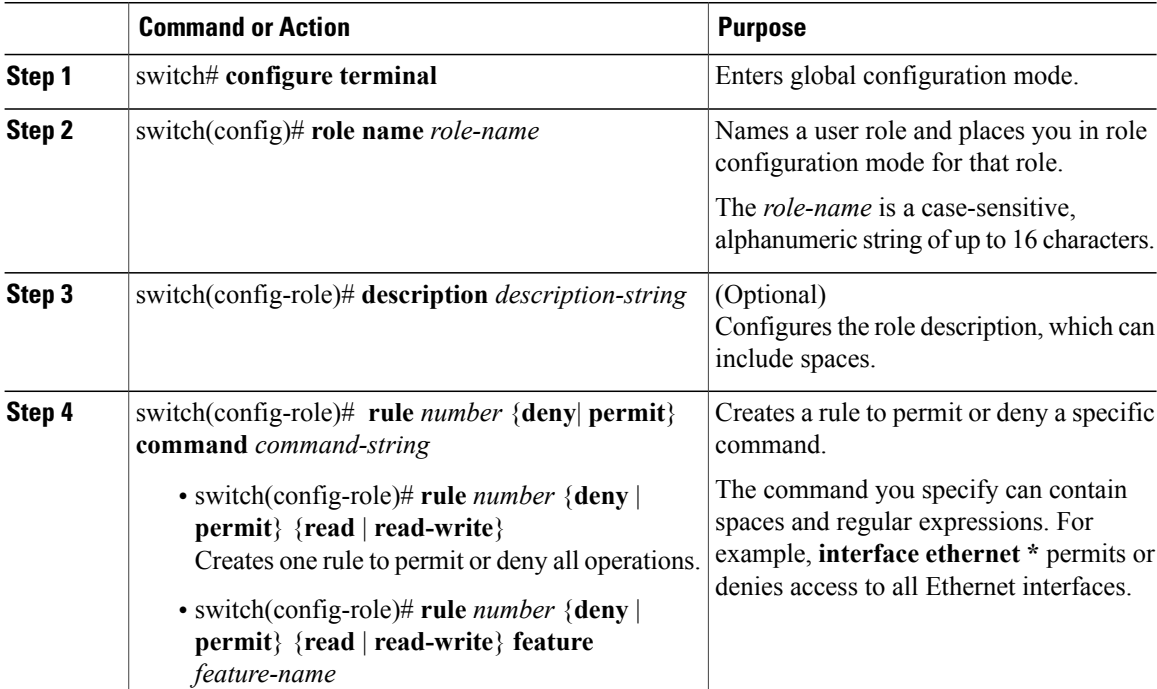

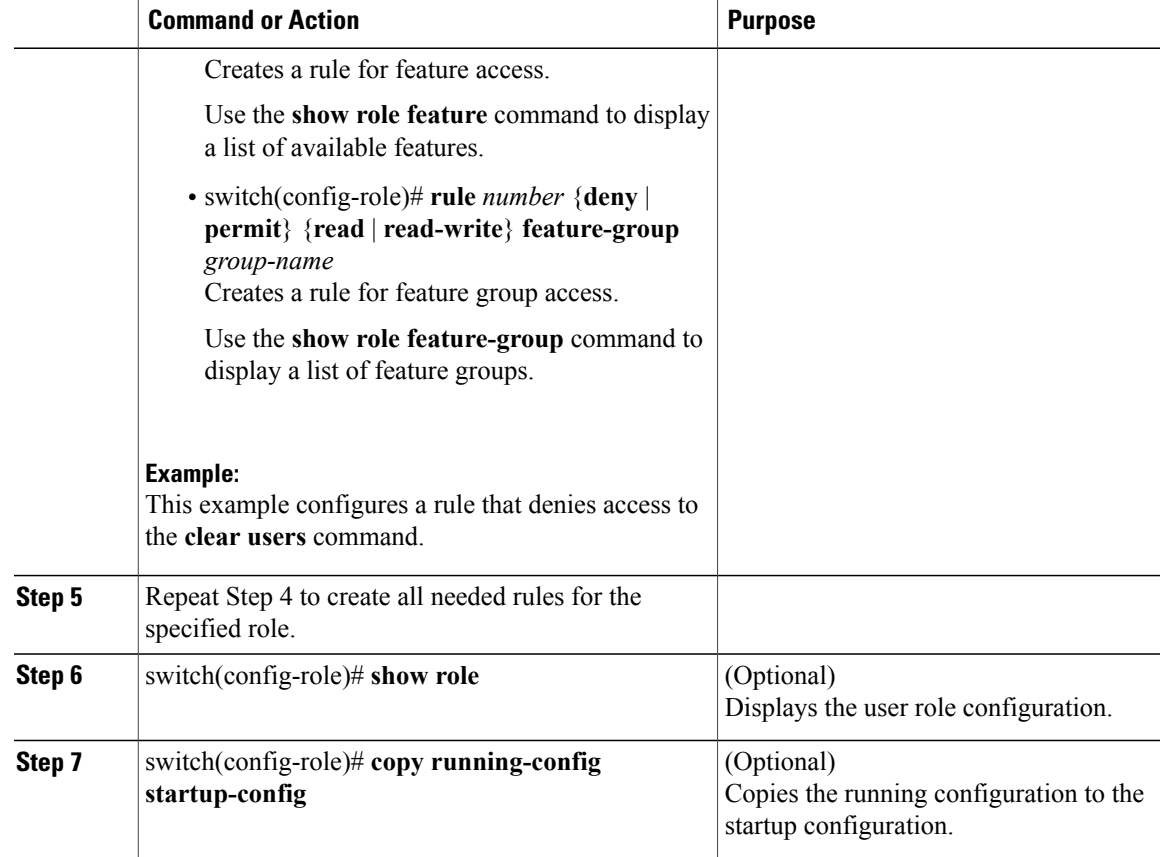

This example shows how to create a role:

```
switch# configure terminal
switch(config)# role name UserA
switch(config-role)# description Prohibits use of clear commands
switch(config-role)# rule 1 deny command clear users
switch(config-role)# rule 2 deny read-write
switch(config-role)# rule 3 permit read feature eth-port-sec
switch(config-role)# rule 4 deny read-write feature-group eth-port-sec
switch# configure terminal
switch(config)# role name UserA
switch(config-role)# rule 3 permit read feature snmp
switch(config-role)# rule 2 permit read feature dot1x
switch(config-role)# rule 1 deny command clear *
```
### **Creating a Feature Group**

You can create and configure a feature group. You can create up to 64 custom feature groups.

#### **Before You Begin**

- Log in to the CLI in EXEC mode.
- Know that you can create up to 64 custom feature groups.

#### **Procedure**

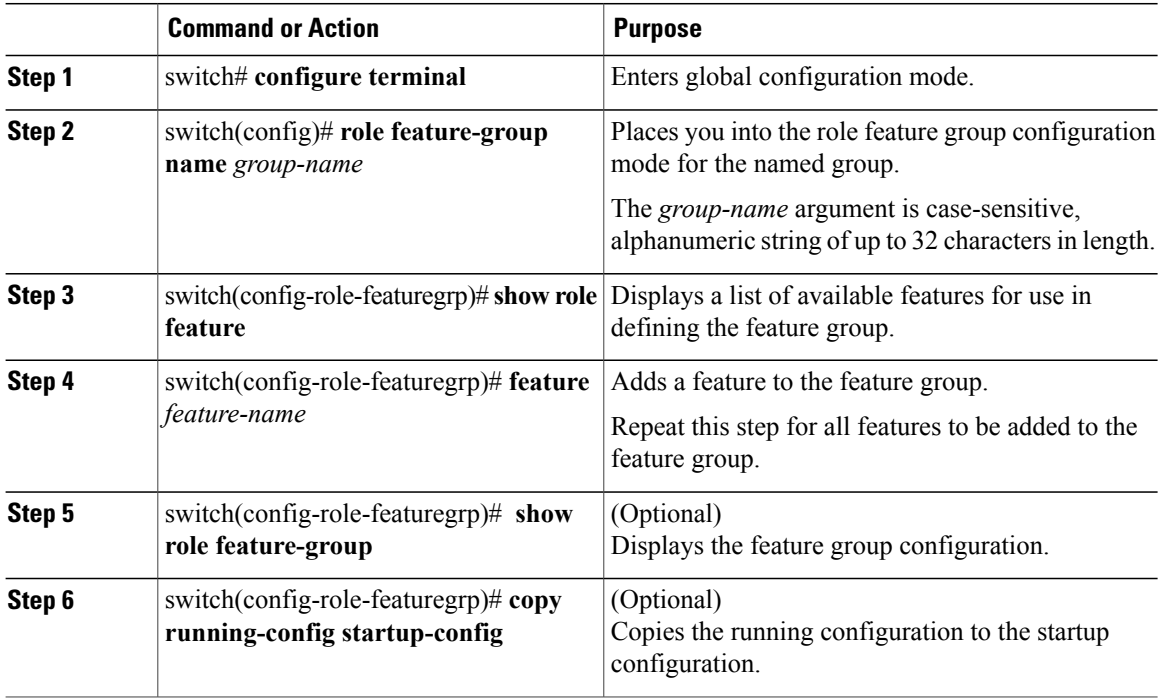

This example shows how to create a feature group named GroupA:

```
switch# configure terminal
switch(config)# role feature-group name GroupA
switch(config-role-featuregrp)# show role feature
feature: aaa
feature: access-list
feature: cdp
feature: install
. . .
switch(config-role-featuregrp)# feature syslog
switch(config-role-featuregrp)# show role feature-group
feature group: GroupA
feature: syslog
feature: snmp
feature: ping
switch(config-role-featuregrp)# copy running-config startup-config
```
This example shows how to create a feature group named Security-features:

```
switch# configure terminal
switch(config)# role feature-group name Security-features
switch(config-role-featuregrp)# feature radius
switch(config-role-featuregrp)# feature tacacs
switch(config-role-featuregrp)# feature dot1x
switch(config-role-featuregrp)# feature aaa
switch(config-role-featuregrp)# feature snmp
switch(config-role-featuregrp)# feature acl
 switch(config-role-featuregrp)# feature access-list
```
### **Configuring Interface Access**

By default, a role allows access to all interfaces. You modify a role that you have already created by denying access to all interfaces and then permitting access to selected interfaces.

#### **Before You Begin**

- Log in to the CLI in EXEC mode
- You must have created one or more user roles. In this procedure, you are modifying a role that you have already created.

#### **Procedure**

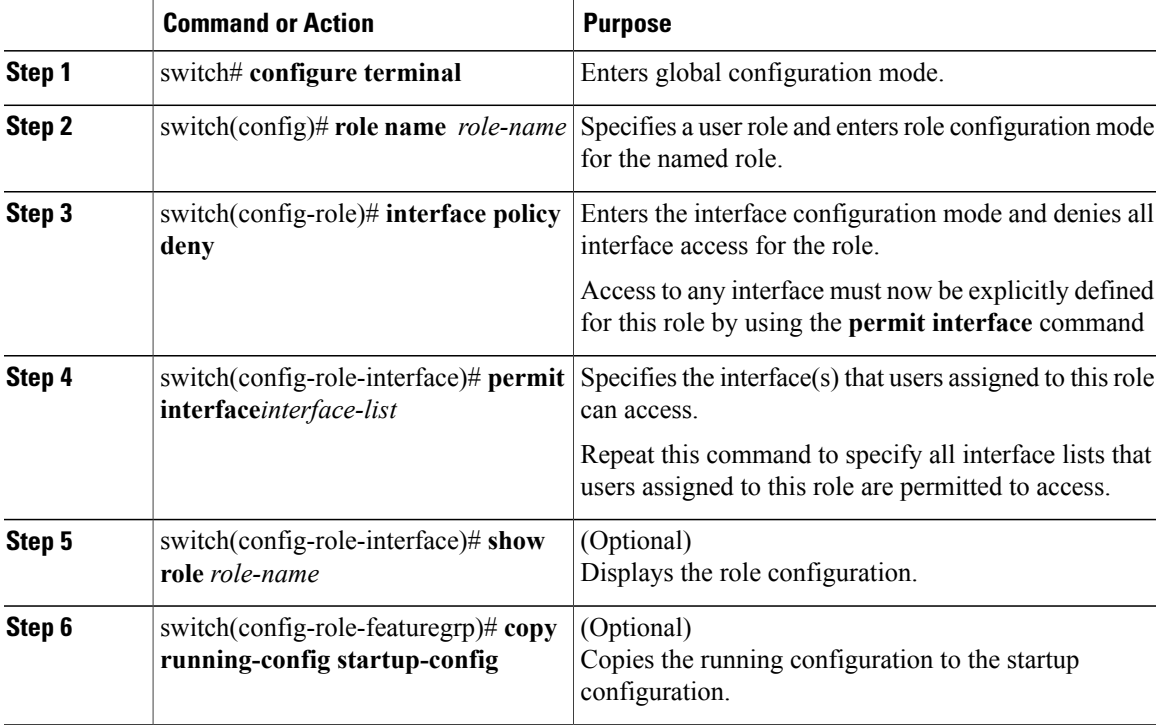

This example shows how to configure interface access:

```
switch# configure terminal
switch(config)# role name network-observer
switch(config-role)# interface policy deny
switch(config-role-interface)# permit interface ethernet 2/1-4
switch(config-role-interface)# show role name network-observer
role: network-observer
 description: temp
 Vlan policy: permit (default)
 Interface policy: deny
 Permitted interfaces: Ethernet2/1-4
switch(config-role-featuregrp)# copy running-config startup-config
```
### **Configuring VLAN Access**

By default, access is allowed to all VLANs. In this procedure you are modifying a role that you have already created by denying access to all VLANs and then permitting access to selected VLANs.

#### **Before You Begin**

- Log in to the CLI in EXEC mode.
- You must have already created one or more user roles. In this procedure, you are modifying a role that you have already created.

#### **Procedure**

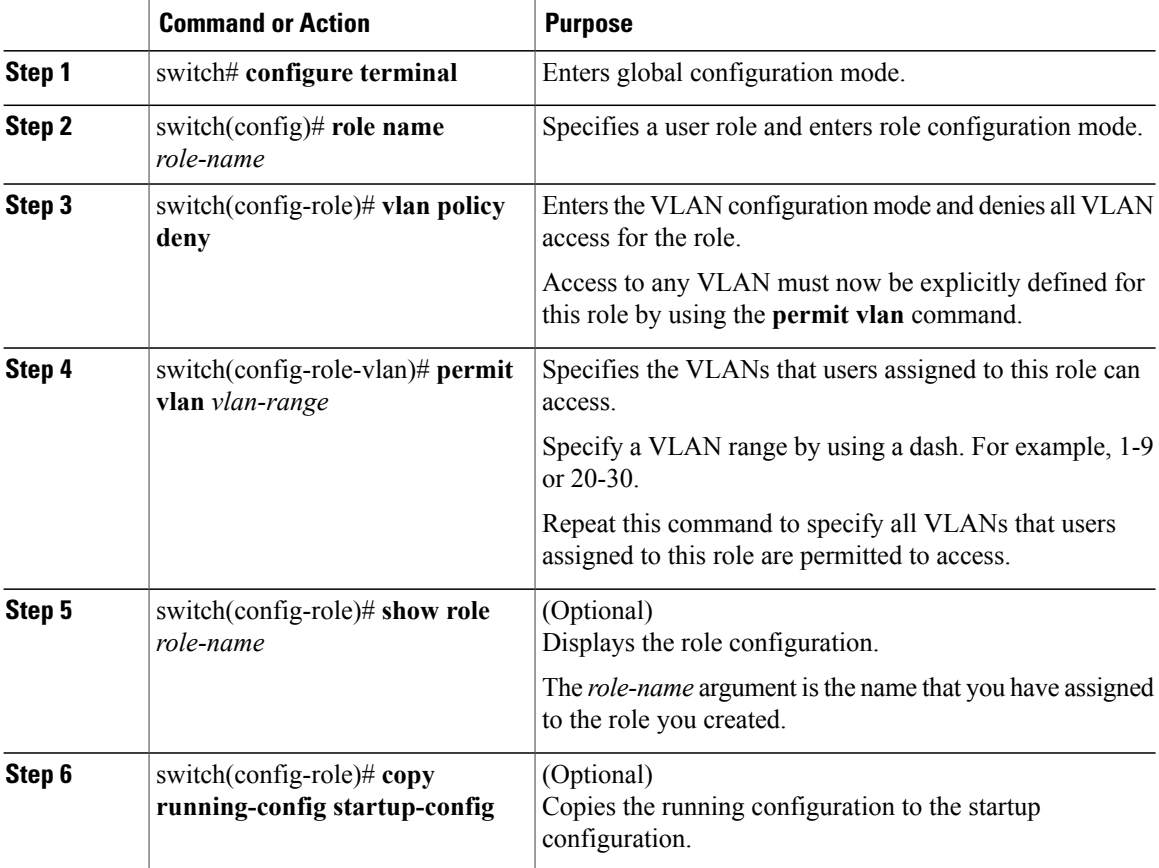

This example shows how to configure VLAN access:

```
switch# configure terminal
switch(config)# role name network-observer
switch(config-role)# vlan policy deny
switch(config-role-vlan)# permit vlan 2/1-4
switch(config-role)# show role name network-observer
role: network-observer
  description: temp
 Vlan policy: permit (default)
```

```
Interface policy: deny
 Permitted interfaces: Ethernet2/1-4
switch(config-role)# copy running-config startup-config
```
## <span id="page-12-0"></span>**Verifying the User Access Configuration**

Use one of the following commands to verify the configuration.

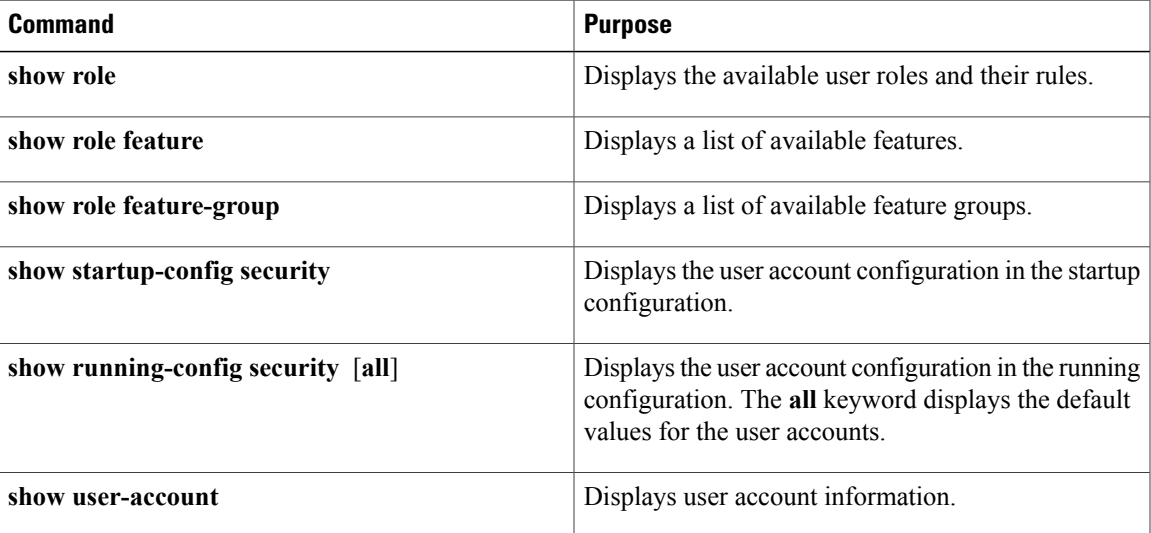

## <span id="page-12-1"></span>**Configuration Examples**

### **Configuration Example for Creating a Feature Group**

This example shows how to create a feature group:

```
switch# configure terminal
switch(config-role)# role feature-group name security-features
switch(config-role)# feature radius
switch(config-role)# feature tacacs
switch(config-role)# feature dot1x
switch(config-role)# feature aaa
switch(config-role)# feature snmp
switch(config-role)# feature acl
switch(config-role)# feature access-list
```
### **Configuration Example for Creating a Role**

This example shows how to create a role:

```
switch# config terminal
switch(config)# role name UserA
switch(config-role)# rule 3 permit read feature snmp
switch(config-role)# rule 2 permit read feature dot1x
switch(config-role)# rule 1 deny command clear *
```
## <span id="page-13-0"></span>**MIBs**

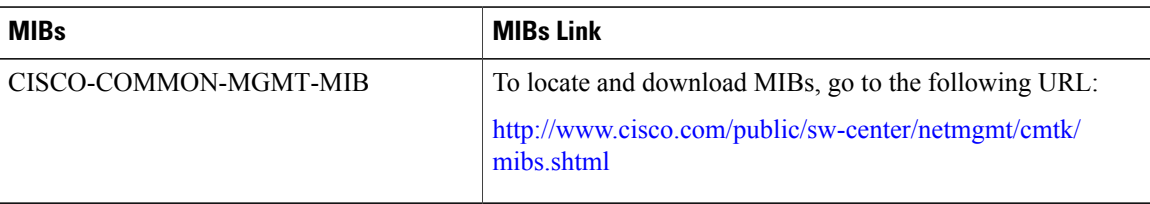

# <span id="page-13-1"></span>**Feature History for User Accounts**

This table includes only the updates for those releases that have resulted in additions or changes to the feature.

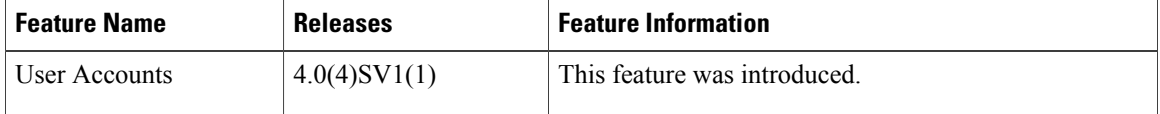